## Downloading Microsoft Teams Desktop Application

- 1. Go to:<https://teams.microsoft.com/downloads>
- 2. Select the Download for desktop option

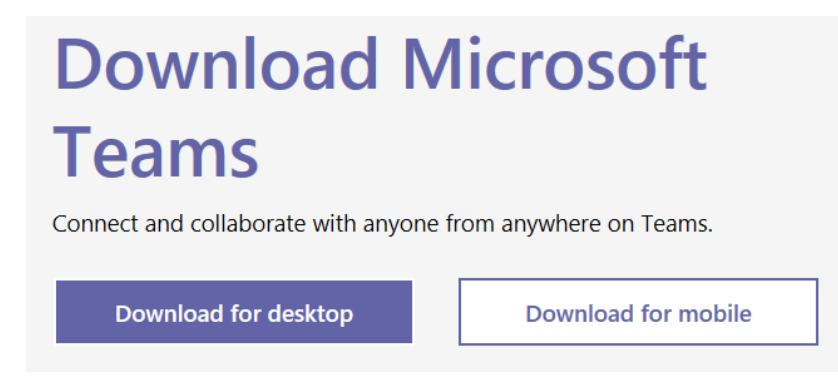

3. Click on Download Teams icon

## Download Teams for work on your desktop

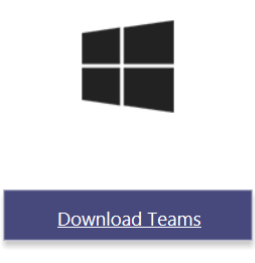

4. A new tab will open with banner at the bottom of the screen. Select Run.

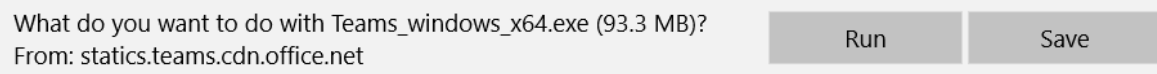

5. Once you have successfully downloaded Teams, the application will open

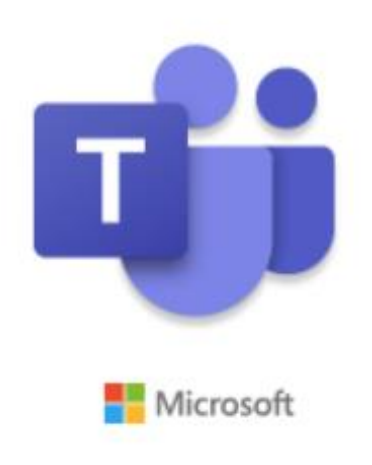

Installing Microsoft Teams . . .